### Table des matières

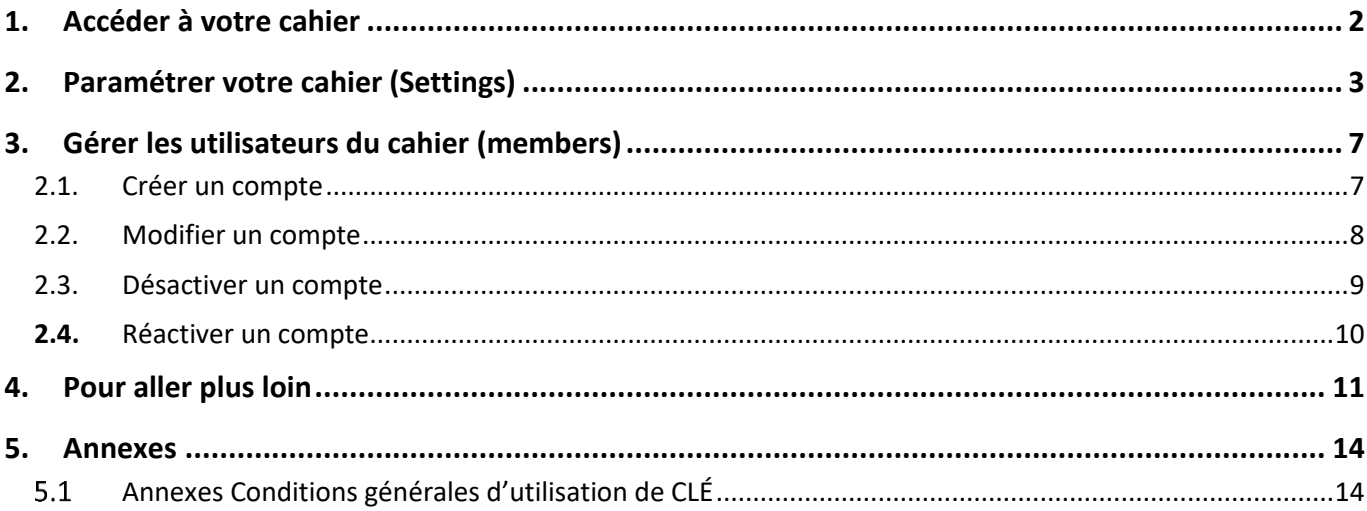

Version 1, du 21/01/2019

### <span id="page-1-0"></span>1. Accéder à votre cahier

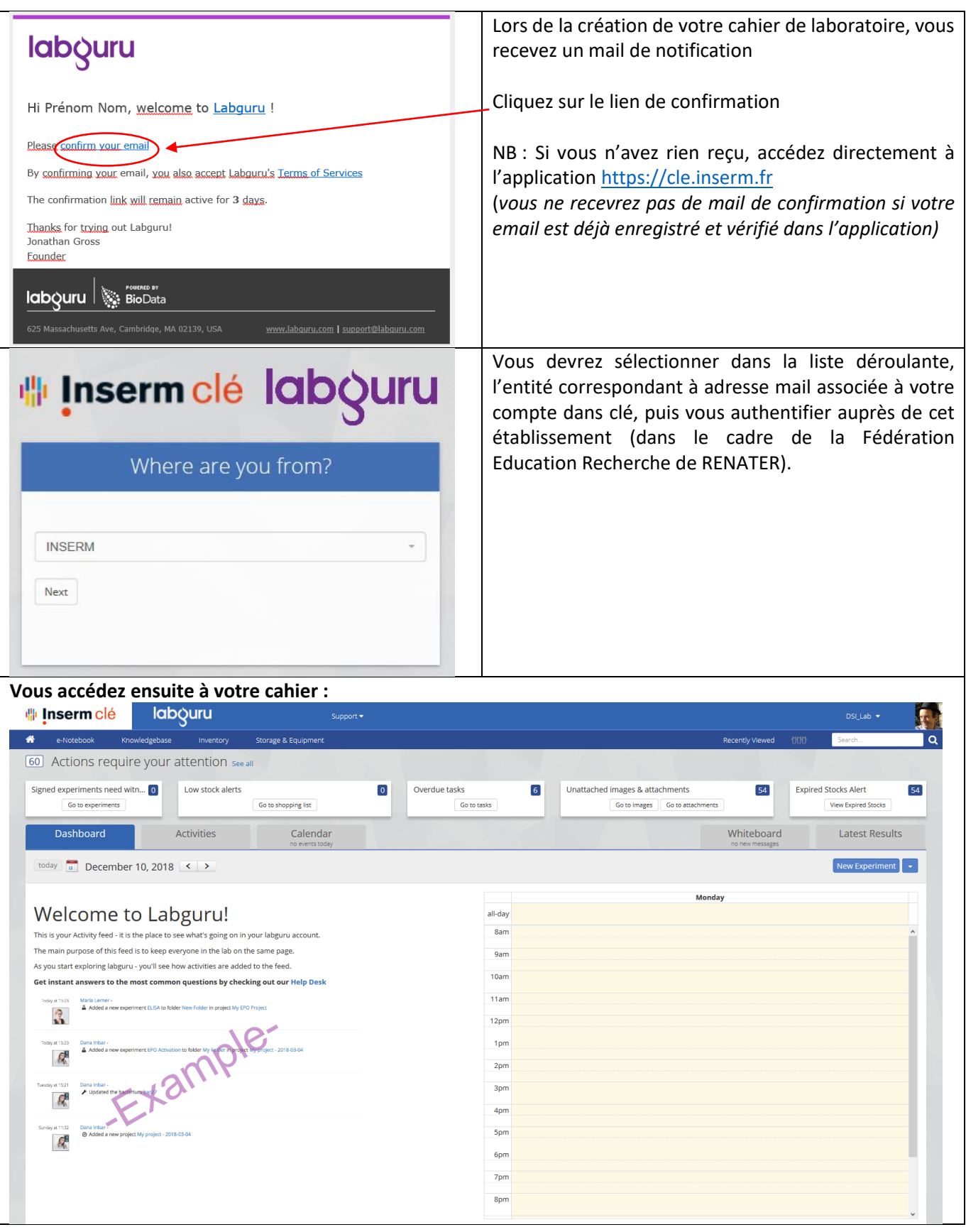

### <span id="page-2-0"></span>2. Paramétrer votre cahier (Settings)

Certains paramètres sont uniquement accessibles au responsable du cahier (PI). Il est donc conseillé, même si vous souhaitez déléguer l'administration du cahier de laboratoire, de prendre le temps de paramétrer votre cahier dès maintenant ; puis, dans un second temps, de créer le compte pour la personne qui sera en charge de l'administration du cahier (Administrateur délégué).

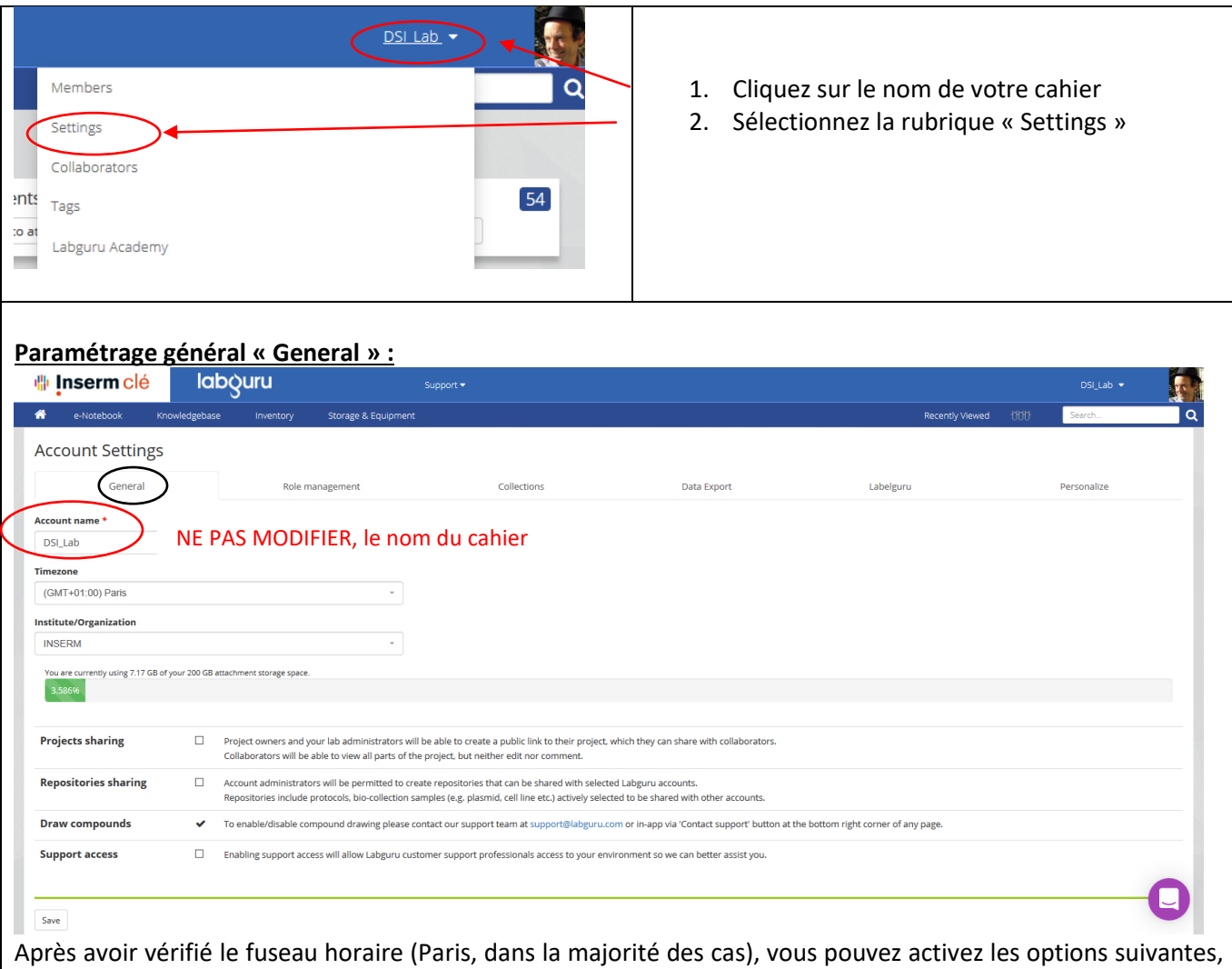

si vous le souhaitez : « Project sharing » : pour permettre aux utilisateurs du cahier de donner accès en lecture seul à des collaborateurs extérieurs du cahier (la liste des projets partagés à des collaborateurs sera alors visible à

la rubrique « Collaborators »). Repository sharing : pour vous permettre de partager des inventaires avec d'autres cahiers de l'Inserm. NB : ces paramètres ne sont accessibles qu'au propriétaire du cahier (et pas à l'administrateur délégué)

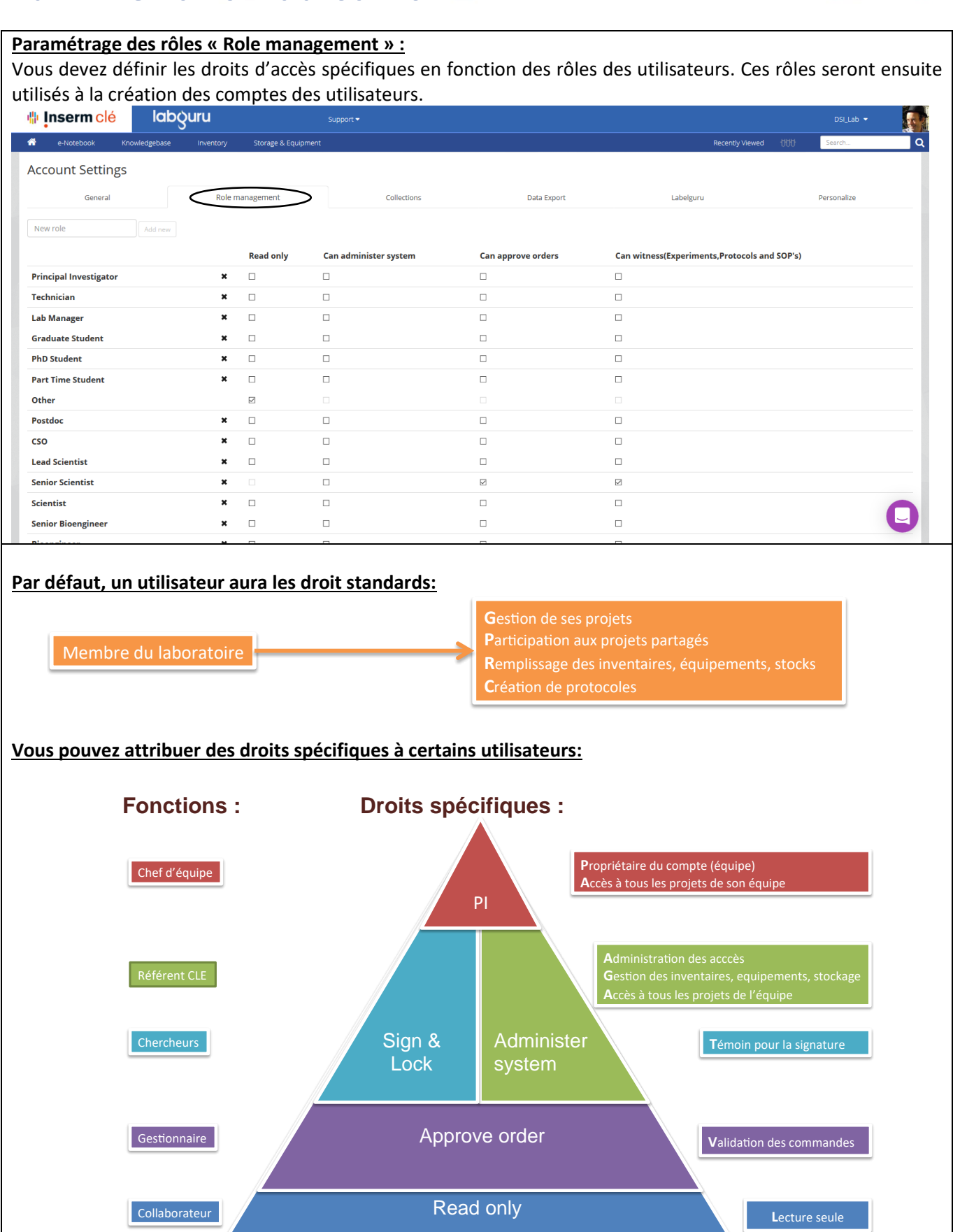

<mark>业</mark> Inserm clé **Administration du cahier 业 Inserm clé** labour Si nécessaire, nous vous proposons de créer un rôle « **Admin Délégué** » 备 e-Notebook Knowledgebase In **Account Settings** General Admin Délégué Add new Et de lui affecter des droits d'administration « **can Read only** Can administer system **administer system** »**Principal Investigator**  $\boldsymbol{\mathbf{x}}$  $\Box$  $\Box$ Technician  $\mathbf{x}$  $\Box$  $\Box$  $\Box$  $\Box$  $\boldsymbol{\mathsf{x}}$ **Lab Manager Graduate Student**  $\Box$  $\Box$  $\Box$  $\Box$ **PhD Student**  $\mathbf{x}$ **Part Time Student**  $\mathbf{x}$  $\Box$  $\Box$ Other  $\boxtimes$  $\Box$  $\Box$ Postdoc  $\boldsymbol{\mathbf{x}}$  $\Box$  $\mathbf{x}$  $\Box$ **CSO Lead Scientist**  $\mathbf{x}$  $\Box$  $\Box$  $\Box$ **Senior Scientist**  $\mathbf{x}$  $\Box$  $\star$  $\Box$ Scientist **Senior Bioengineer**  $\mathbf{x}$  $\Box$  $\Box$ **Bioengineer**  $\pmb{\times}$  $\Box$  $\Box$ **Research Assistant**  $\star$  $\Box$  $\Box$ Logistician  $\boxtimes$  $\mathbf{x}$ Admin Délégué  $\mathbf{x}$  $\Box$ Save

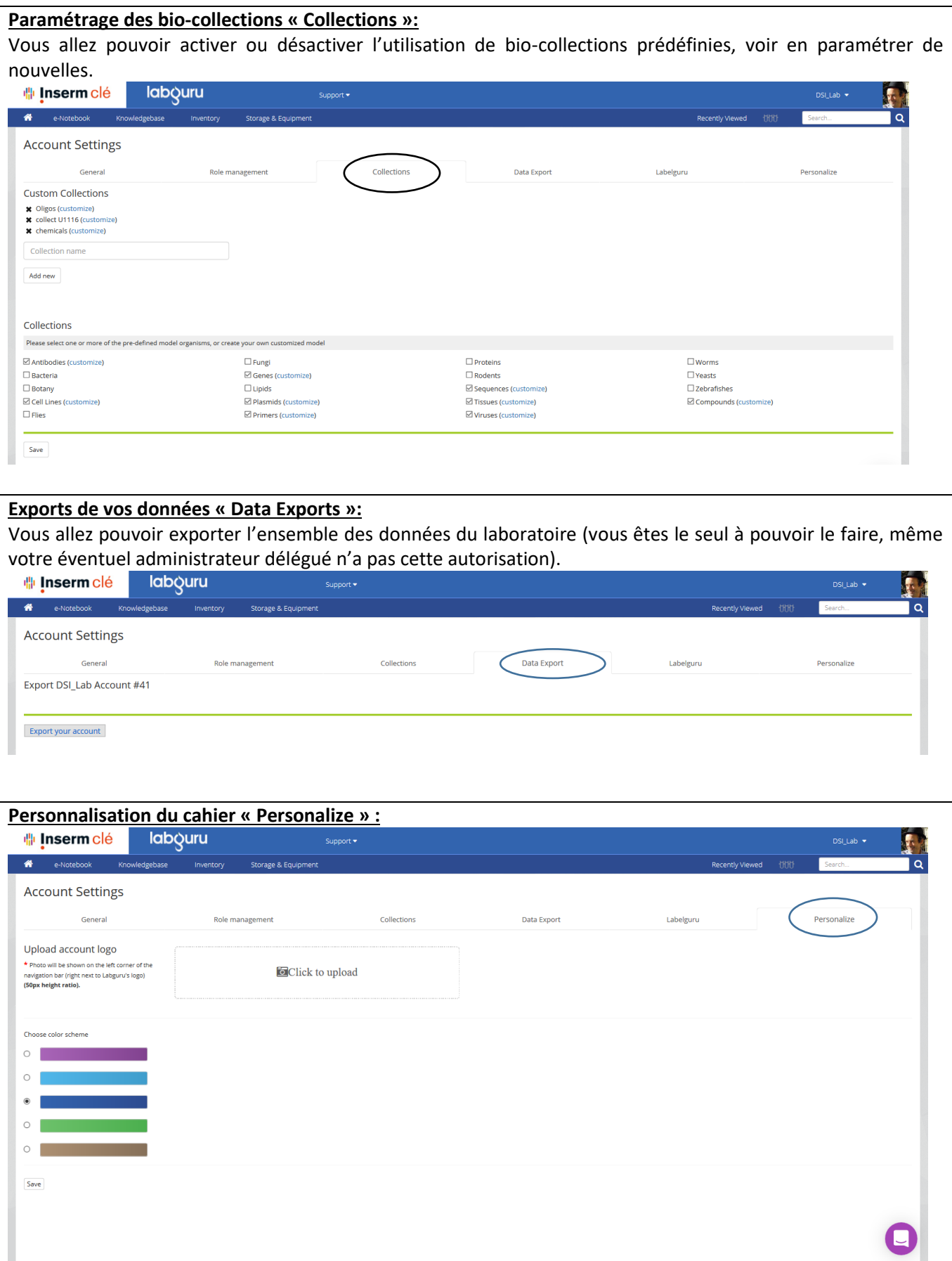

<span id="page-6-0"></span>3. Gérer les utilisateurs du cahier (members)

![](_page_6_Figure_3.jpeg)

### <span id="page-6-1"></span>2.1. Créer un compte

Avant de créer un compte le responsable du cahier (PI) ou l'administrateur délégué doivent veiller à ce que le nouvel utilisateur ait lu et approuvé les conditions générales d'utilisation (Cf. annexe 5.1), et s'assurer de la conservation du document.

Si vous souhaitez déléguer l'administration du cahier, le premier compte à créer sera celui de d'administrateur délégué. Noter que cette personne aura automatiquement accès a l'ensemble des ressources du laboratoire (Projets, expériences, protocoles, inventaires…) Veillez à n'attribuer ce droit d'administration qu'à une seule personne.

![](_page_6_Picture_7.jpeg)

![](_page_7_Picture_73.jpeg)

### <span id="page-7-0"></span>2.2. Modifier un compte

![](_page_7_Picture_74.jpeg)

### <span id="page-8-0"></span>2.3. Désactiver un compte

Lors du départ d'un personnel du laboratoire vous allez désactiver le compte, le contenu du cahier restera accessible au PI et à l'administrateur. Cela permet de réassigner les projets sur lesquels la personne travaillait à quelqu'un d'autre. Et ainsi toutes les informations, manips et travaux restent dans l'espace de votre laboratoire.

Si vous choisissez de ne pas bloquer son compte, sachez que la personne aura toujours accès aux projets qui lui sont partagés.

![](_page_8_Picture_5.jpeg)

<mark>业</mark> Inserm clé

# **Administration du cahier**

### <span id="page-9-0"></span>2.4. Réactiver un compte

![](_page_9_Picture_44.jpeg)

### 4. Pour aller plus loin

<span id="page-10-0"></span>![](_page_10_Figure_3.jpeg)

# <mark>业</mark> Inserm clé

![](_page_11_Picture_31.jpeg)

### <mark>业</mark> Inserm clé

<span id="page-12-0"></span>![](_page_12_Figure_2.jpeg)

### 5. Annexes

### <span id="page-13-0"></span>5.1 Annexes Conditions générales d'utilisation de CLÉ

CLÉ propose aux personnels des unités de l'Inserm une solution sécurisée de cahier de laboratoire électronique.

#### **Conditions d'accès pour un laboratoire :**

Le Cahier de Laboratoire Électronique est mis à disposition gratuitement par l'Inserm pour l'ensemble de ses structures labellisées. Il est mis en place sous l'autorité des directeurs et des chefs d'équipes concernés.

- Sa mise en œuvre nécessite pour chaque structure :
	- Une étude préalable d'implantation.
	- Une réunion de lancement dans chaque laboratoire.
	- La formation des utilisateurs.

#### **Pour bénéficier de l'offre en tant qu'utilisateur, il faut:**

- Être membre d'un laboratoire Inserm utilisateur de CLÉ.
- Posséder un compte de messagerie à l'Inserm ou de l'un des membres de la Fédération Éducation-Recherche (https://services.renater.fr/federation/participants/idp).
- Obtenir auprès du responsable du laboratoire ou son délégué (administrateur de l'application), l'ouverture d'un compte et l'affectation de droits d'accès sur un ou plusieurs projets du laboratoire.
- Être informé des présentes conditions générales d'utilisation (disponibles sur CLÉ).

#### **Engagements des utilisateurs :**

- Utiliser CLÉ uniquement pour un usage professionnel, dans le respect de la confidentialité des données traitées pour lesquelles la règlementation en vigueur doit impérativement être respectée (déclaration ou autorisation si nécessaire).
- Utiliser des postes de travail professionnels agrées par le responsable du laboratoire (ordinateur, tablette, smartphone).
- Respecter la charte des utilisateurs de l'Inserm (*[https://mssi.inserm.fr/wp-content/uploads/2013/03/Charte-de-lutilisateur.pdf\)](https://mssi.inserm.fr/wp-content/uploads/2013/03/Charte-de-lutilisateur.pdf)* et les bonnes pratiques:
	- o Ne pas communiquer son mot de passe à un tiers.
	- o Utiliser CLÉ uniquement à partir d'équipements jugés sûrs (compte d'accès nominatif, antivirus et système d'exploitation à jour).
	- o En cas de vol ou de perte d'un poste de travail, modifier immédiatement son mot de passe.
	- o En cas d'exportation de données sur un poste de travail, l'utilisateur doit veiller à sécuriser le stockage (exemple : chiffrement du disque local), si nécessaire, à sécuriser le transfert, enfin il devra s'assurer que le responsable du laboratoire a donné son accord pour la communication de données extraites et a validé les destinataires.

#### **Engagements du DSI:**

Le DSI de l'Inserm met en œuvre les moyens techniques nécessaires au bon fonctionnement du service et à son accessibilité. Dans ce cadre il s'engage à :

- Garantir le caractère privé et confidentiel des données. Le DSI s'interdit tout accès et toutes restitutions des données sauf demande expresse du responsable du laboratoire et hors cadre de leur archivage
- Communiquer auprès des utilisateurs dans les meilleurs délais, les interruptions de service et problèmes éventuelles.
- Exploiter la solution et assurer la sécurité des données. Le DSI prendra toutes les mesures nécessaires, conformes à l'état de l'art et de la technique, pour protéger la sécurité des fichiers et des données qui sont stockés, ainsi qu'à assurer leurs sauvegardes. Les données sont hébergées en France dans des salles serveurs du CINES, avec lequel a été établie une convention. L'accès aux salles serveurs est protégé et limité au personnel autorisé.
- Garantir une conservation pérenne des projets, pendant une durée de 25 ans dès lors que l'archivage a été activé dans l'application (en liaison avec le service des archives de l'Inserm).
- Procéder à la clôture et archivage des cahiers de laboratoire si nécessaire (fermeture administrative du laboratoire).
- Fournir une aide en ligne et un support aux utilisateurs.

La lecture et l'approbation des présentes conditions générales d'utilisation, par chacun des utilisateurs de la solution, sont organisées par le responsable de chaque cahier.

Pour plus d'informations, contactez [cle.dsi@inserm.fr](mailto:cle.dsi@inserm.fr)